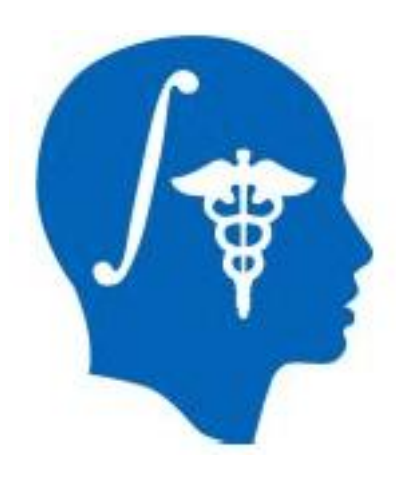

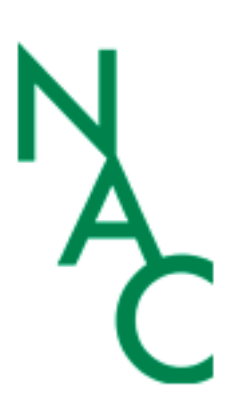

# UKF Tractography Tutorial

Pegah Kahali, M.D.

Surgical Planning Laboratory Harvard Medical School

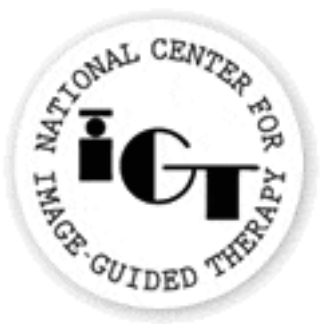

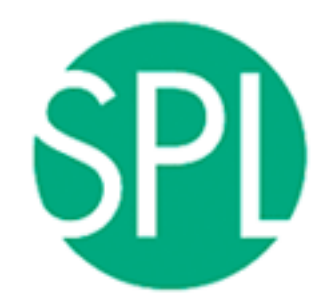

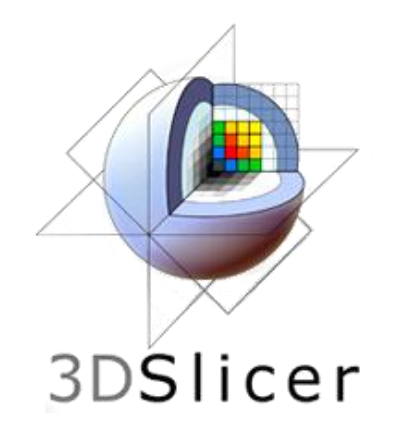

### 3DSlicer

• The tutorial uses the 3DSlicer software ([www.slicer.org](http://www.slicer.org))

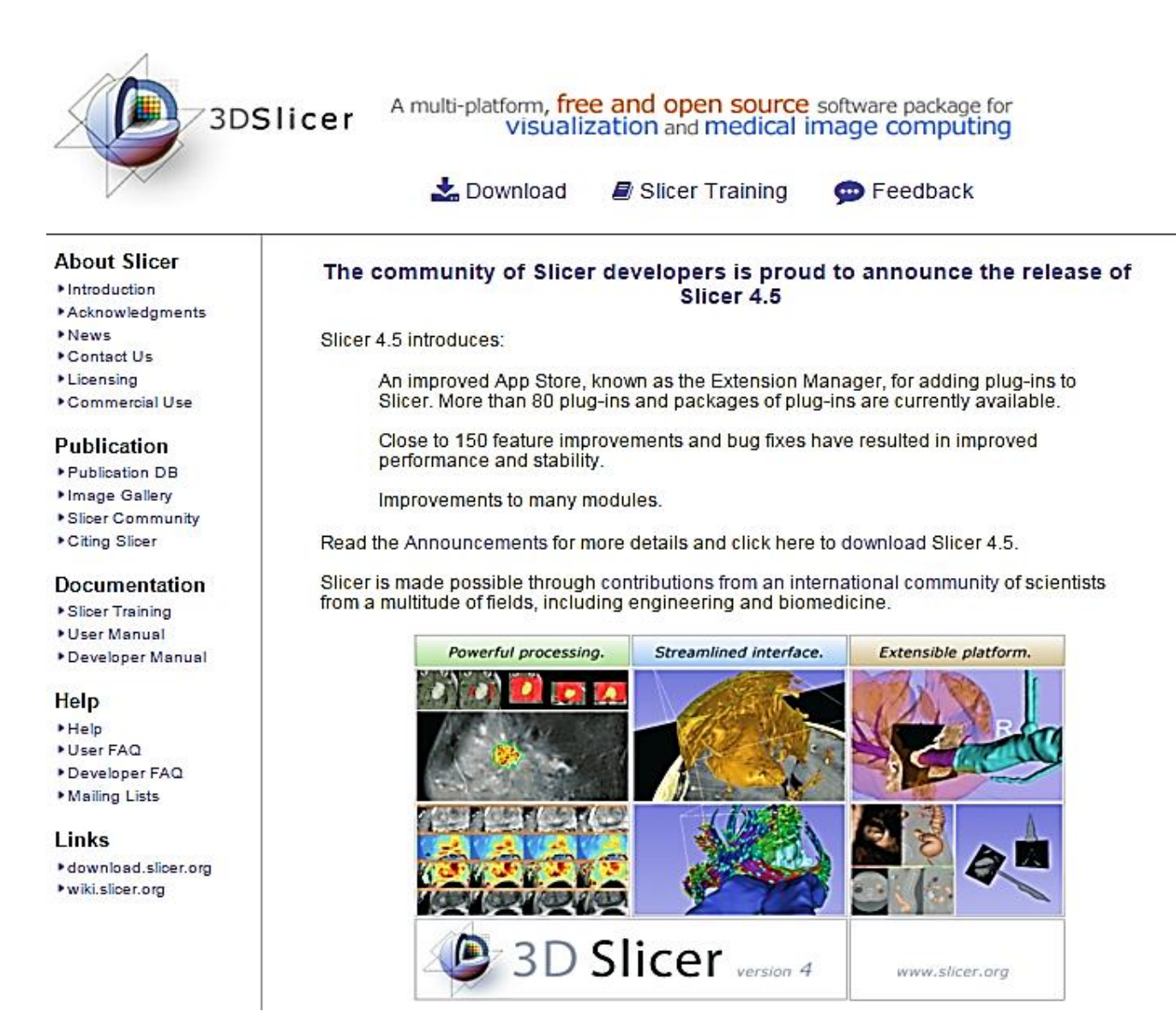

It is the responsibility of the user of 3DSlicer to comply with both the terms of the license and with the applicable laws, regulations and rules. Slicer is a tool for research, and is not FDA approved.

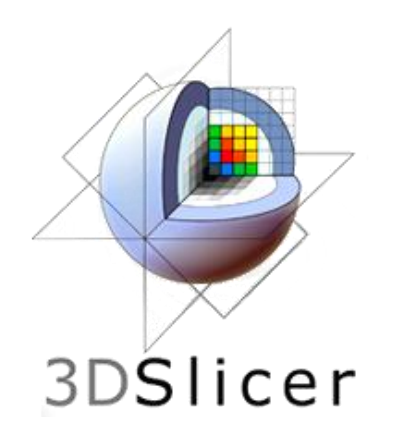

## 3DSlicer

- An end-user application for image analysis
- An open-source environment for software development
- A software platform that is both easy to use for clinical researchers and easy to extend for programmers

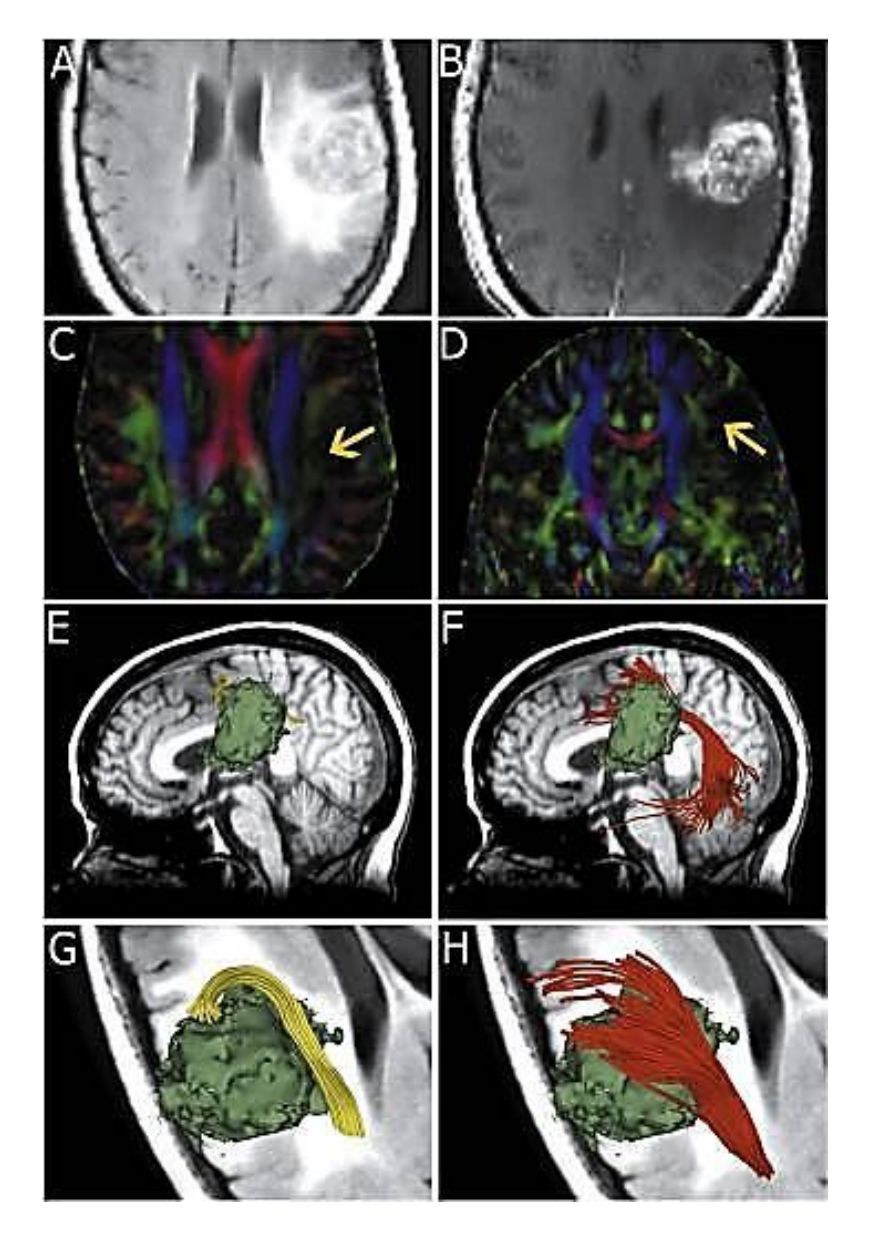

[Chen et al, 2015]

# UKF Installation

- 3D Slicer now supports plug-ins/extensions that are available for download from an extension server. Extensions allow end-users to selectively install features that are useful for them.
- UKF tractography can be installed on Slicer using "Extension Manager".
- Instructions: [Extension Manager Wiki](http://www.apple.com)

# UKF Tractography

- Unscented Kalman Filter tractography method:
	- Simultaneous model estimation and tractography
	- The diffusion model is fit to the data during tractography not before.

# Why UKF

- UKF tractography may detect more fibers comparing to single-tensor streamline tractography (Slicer default method), especially in edematous areas.
- For example: The UKF two-tensor model traces a larger volume arcuate fasciculus in the setting of edema.

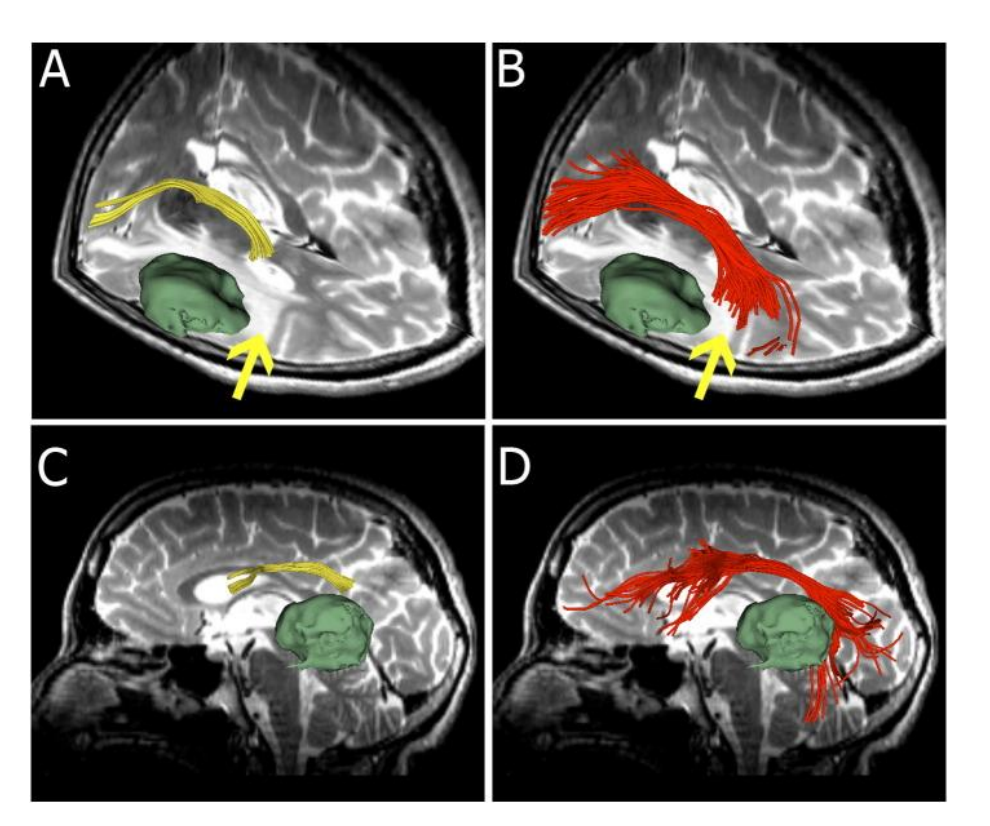

## Unscented Kalman Filter Tractography

Inf Process Med Imaging, 2009;21:126-38.

#### Neural tractography using an unscented Kalman filter.

Malcolm JG1, Shenton ME, Rathi Y.

#### $\ominus$  Author information

<sup>1</sup>Psychiatry Neuroimaging Laboratory, Harvard Medical School, Boston, MA, USA. malcolm@bwh.harvard.edu

#### **Abstract**

We describe a technique to simultaneously estimate a local neural fiber model and trace out its path. Existing techniques estimate the local fiber orientation at each voxel independently so there is no running knowledge of confidence in the estimated fiber model. We formulate fiber tracking as recursive estimation: at each step of tracing the fiber, the current estimate is guided by the previous. To do this we model the signal as a mixture of Gaussian tensors and perform tractography within a filter framework. Starting from a seed point, each fiber is traced to its termination using an unscented Kalman filter to simultaneously fit the local model and propagate in the most consistent direction. Despite the presence of noise and uncertainty, this provides a causal estimate of the local structure at each point along the fiber. Synthetic experiments demonstrate that this approach reduces signal reconstruction error and significantly improves the angular resolution at crossings and branchings. In vivo experiments confirm the ability to trace out fibers in areas known to contain such crossing and branching while providing inherent path regularization.

PMID: 19694258 [PubMed - indexed for MEDLINE] PMCID: PMC2768602 Free PMC Article

[Neural Tractography Using an Unscented Kalman Filter](http://www.ncbi.nlm.nih.gov/pubmed/19694258) [Malcom et al., 2009]

### Before getting started…

• take a look at: [Diffusion Tensor Imaging Tutorial](http://www.slicer.org/slicerWiki/images/1/1f/DiffusionMRIanalysis_Tutorial_SoniaPujol_2013.pdf)

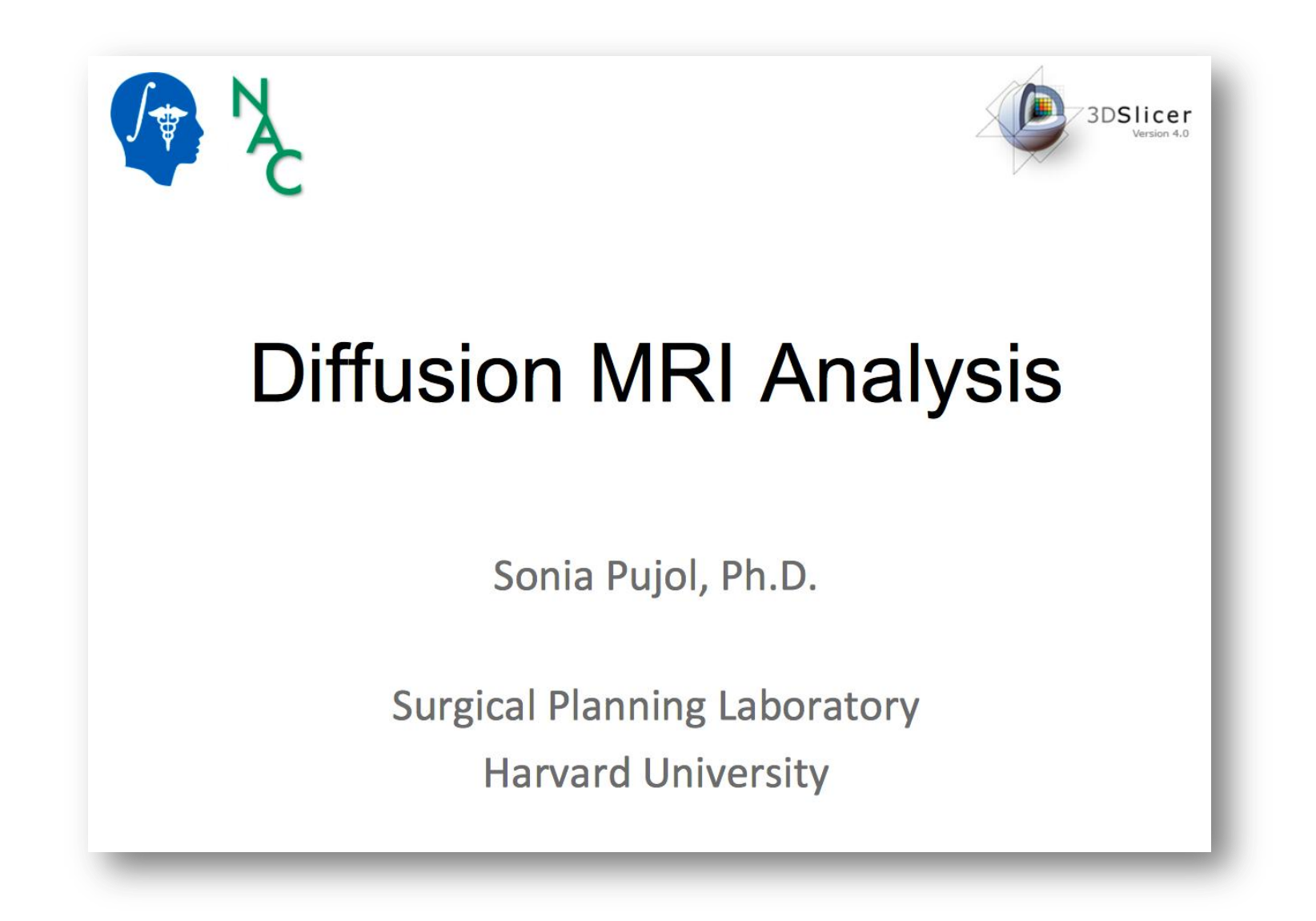

## DWI Dataset

- Download the data at: [DWI Dataset](http://www.slicer.org/slicerWiki/images/0/03/DiffusionMRI_tutorialData.zip)
- The Diffusion Weighted Imaging (DWI) dataset is composed of :
	- 1 volume acquired without diffusion-sensitizing gradient
	- 41 volumes acquired with 41 different diffusion-sensitizing gradient directions

### Start Slicer

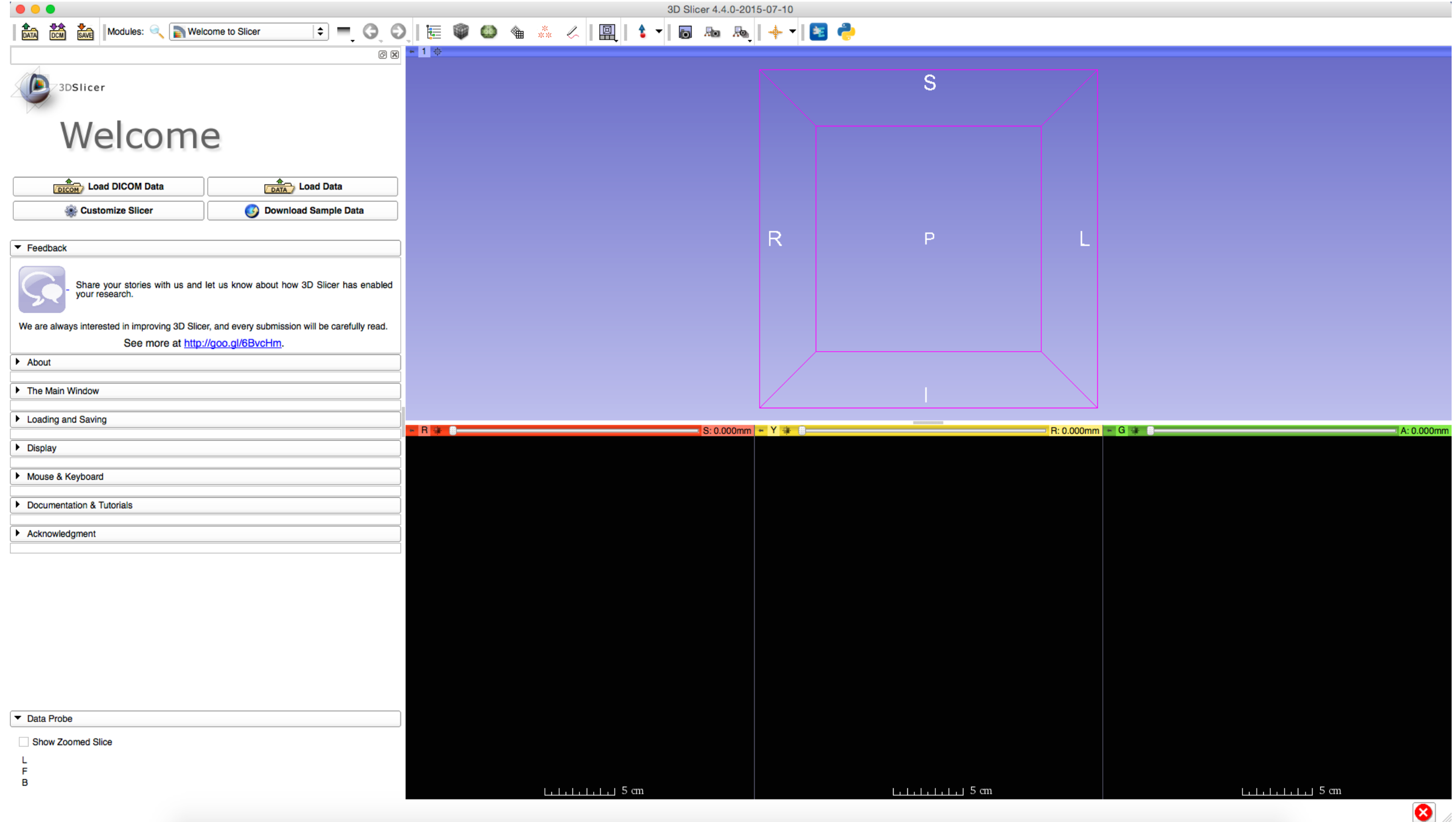

## Load the data

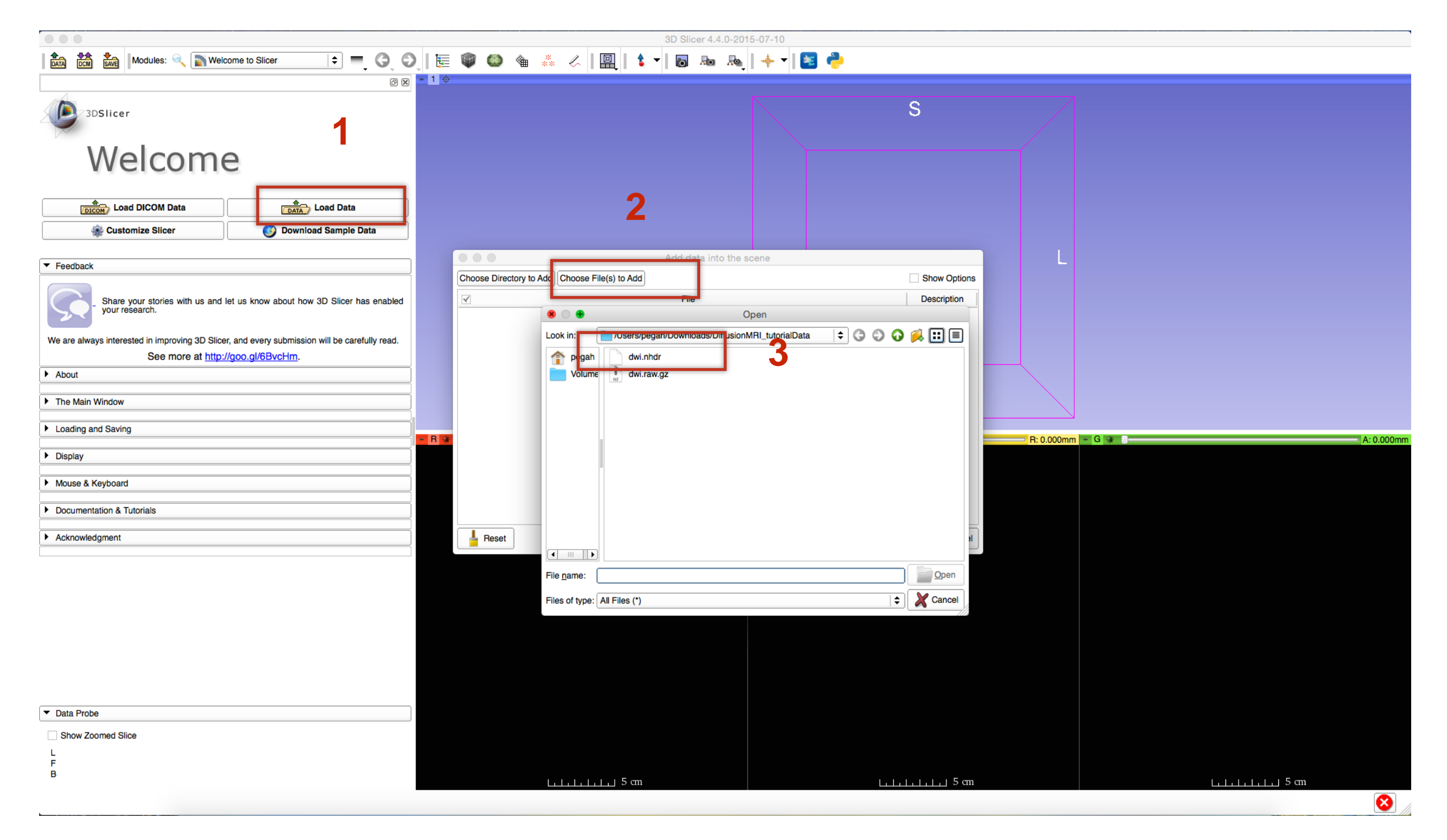

# There you go...!

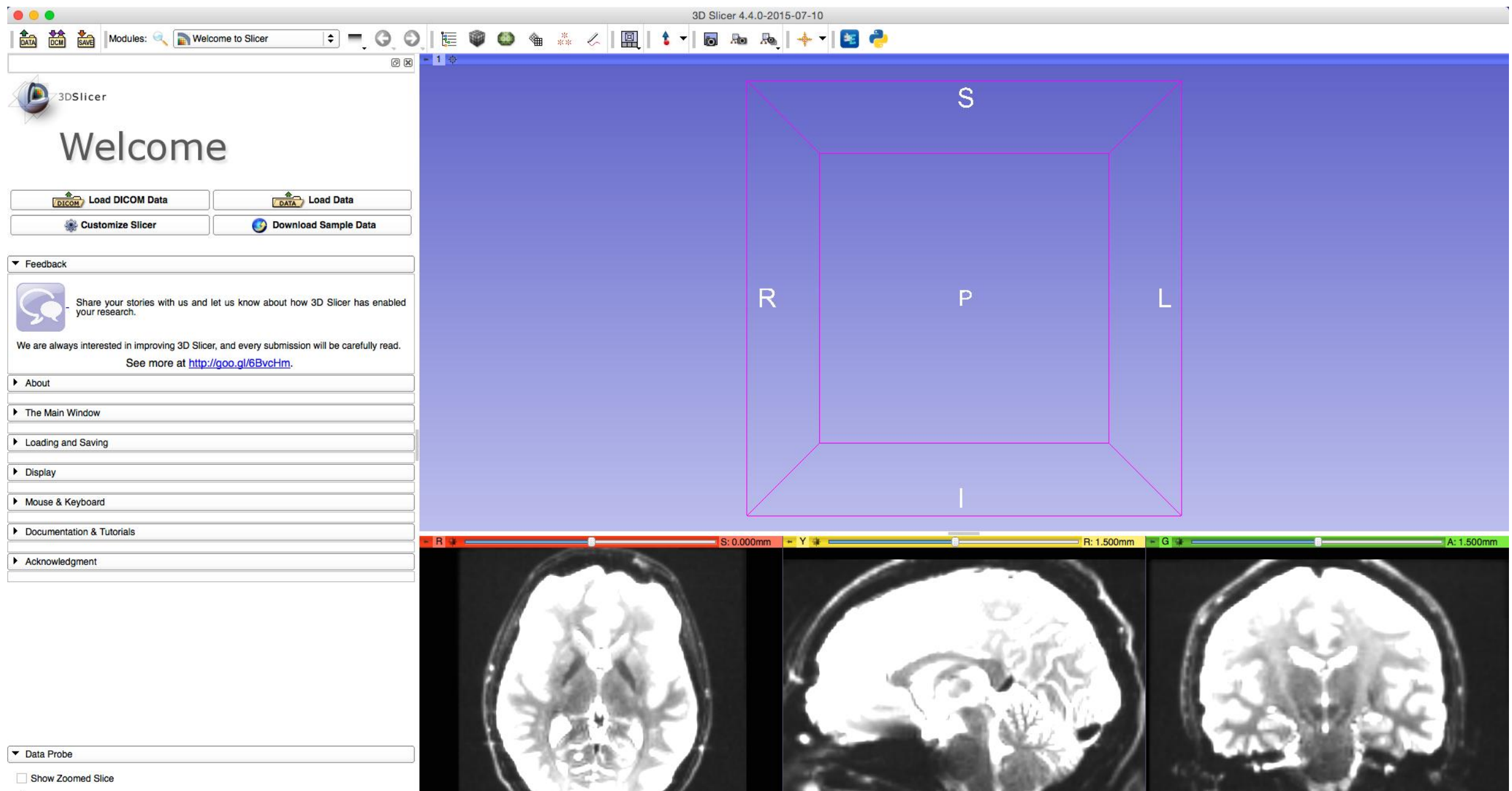

☎

B: dwi

# Main Steps

- Creating a brain mask
- Creating FA map
- Creating region of interest for tract seeding
- UKF tractography

### Brain Mask Creation

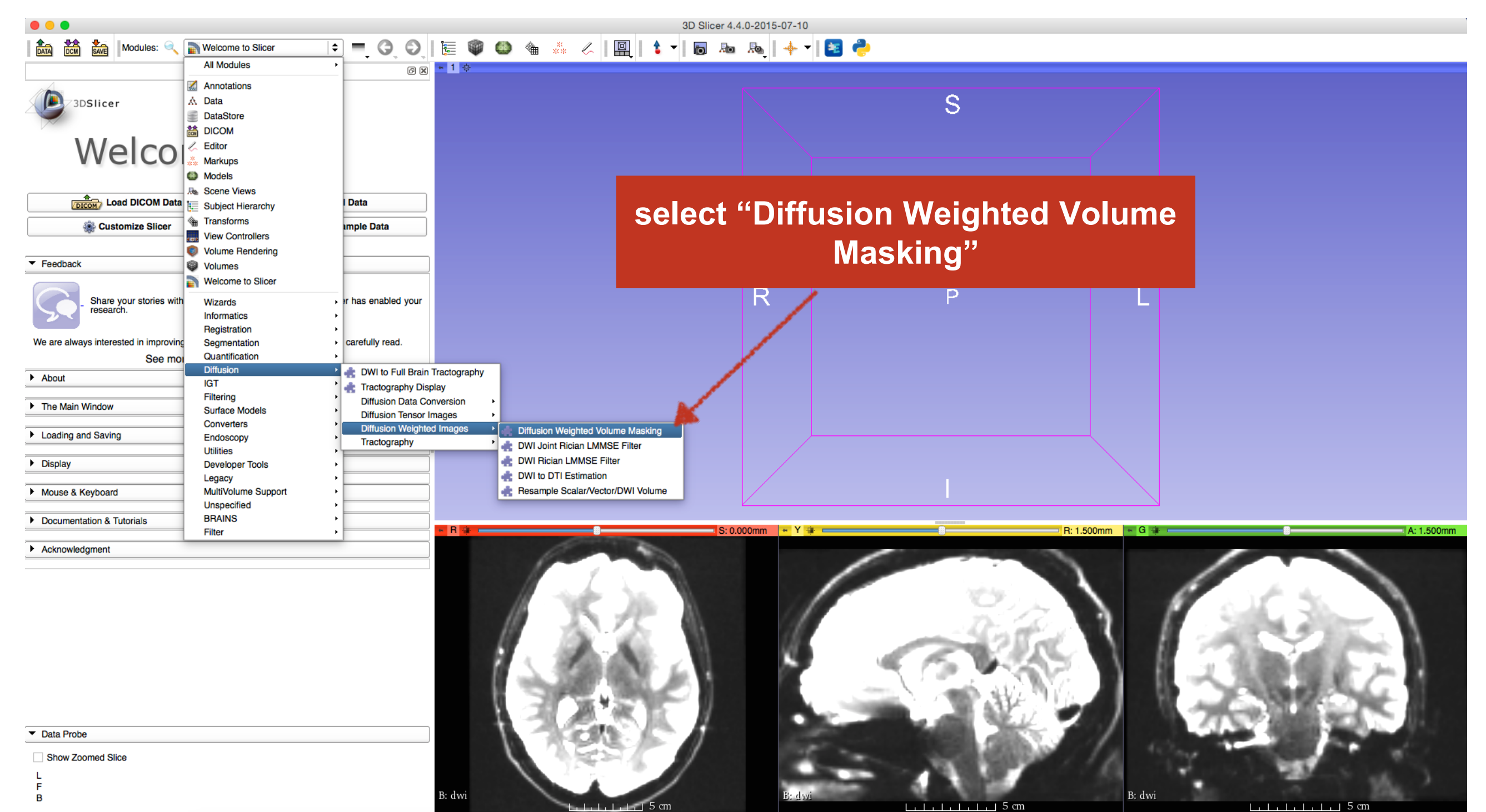

❸

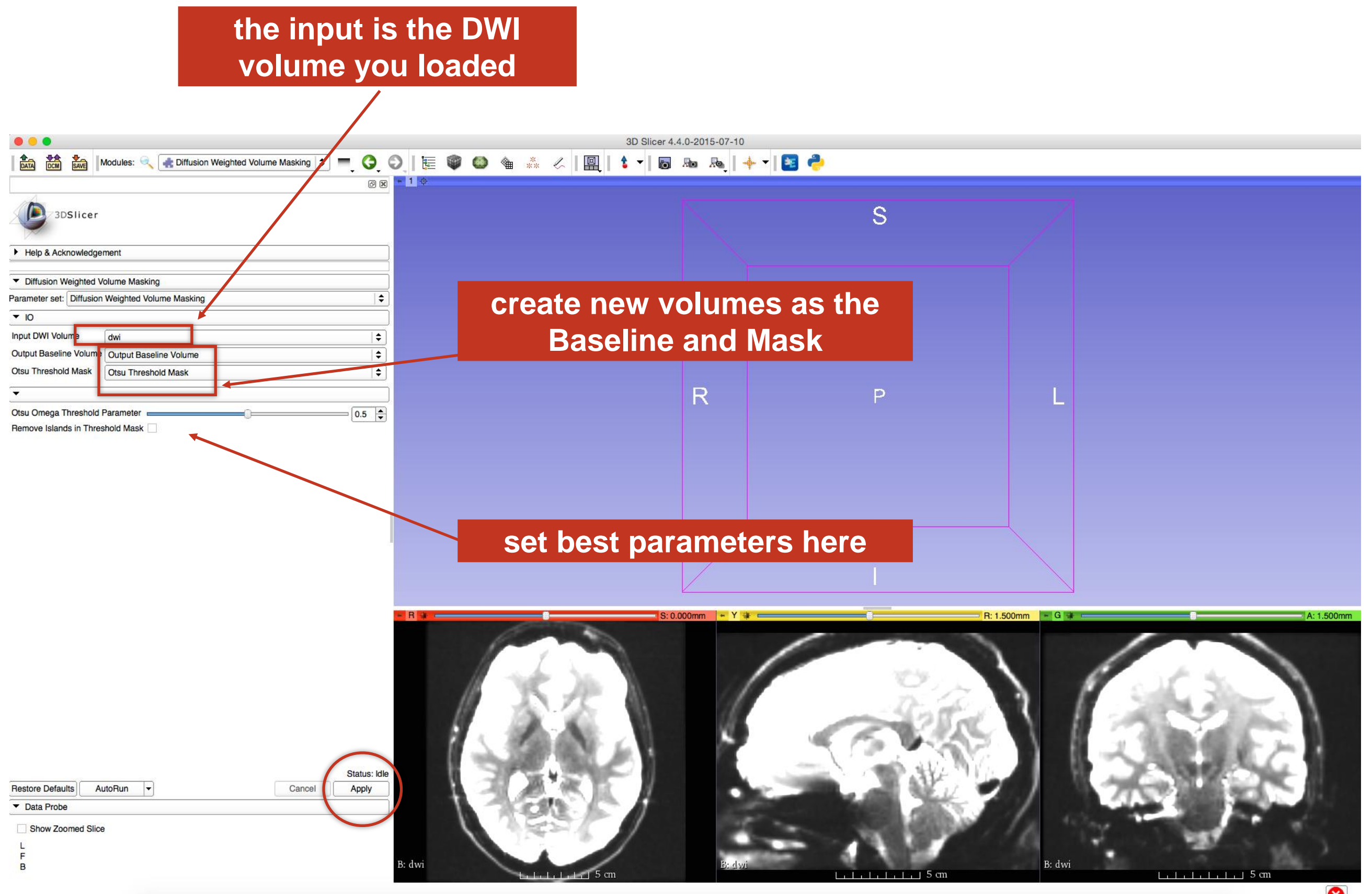

 $\bullet$ 

#### **the Otsu segmentation algorithm produces a mask**

.: Otsu Threshold Mask (100%)

 $11111115$  cm

B: Output Baseline Volume

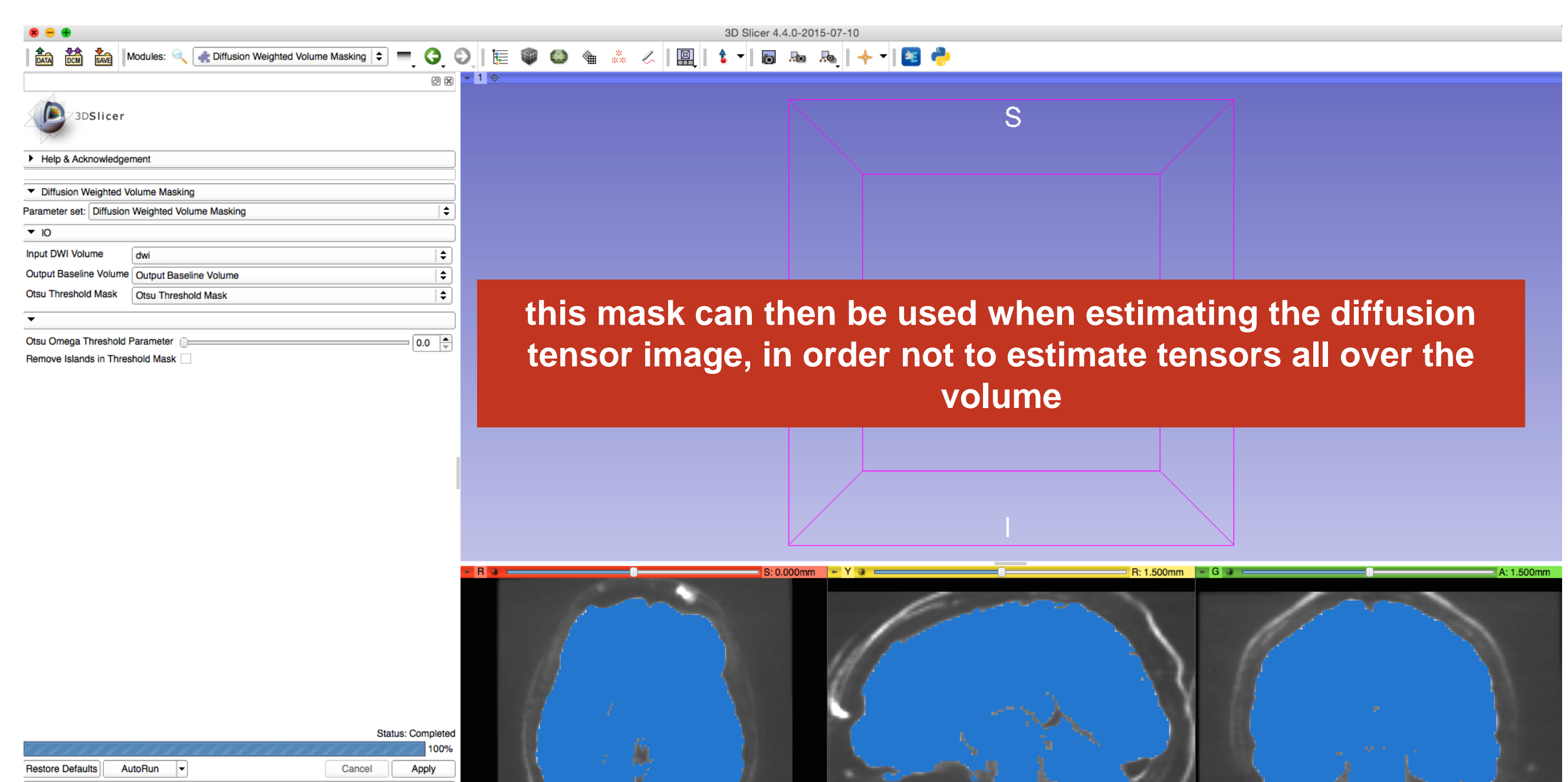

L: Otsu Threshold Mask (100%)

 $1.1.1.1.1.1.1.5$  cm

Output Baseline Volume

Data Probe Show Zoomed Slice E

L: Otsu Threshold Mask (100%) B: Output Baseline Volume  $1.1.1.1.1.3$  5 cm

☎

# Tract Seeding

• For whole brain tractography with UKF, the Otsu threshold mask is used as the brain mask.

- To seed a specific tract of interest, label maps can be drawn on either:
	- DWI (output baseline volume)
	- FA map

## Tract Selection

- Note that FA maps can be more informative for selecting ROIs.
- For that purpose you should first estimate DTI and calculate FA map
- Although these maps are only used here for ROI selection and the model is again estimated from DWI for UKF tractography.

### DWI to DTI Estimation

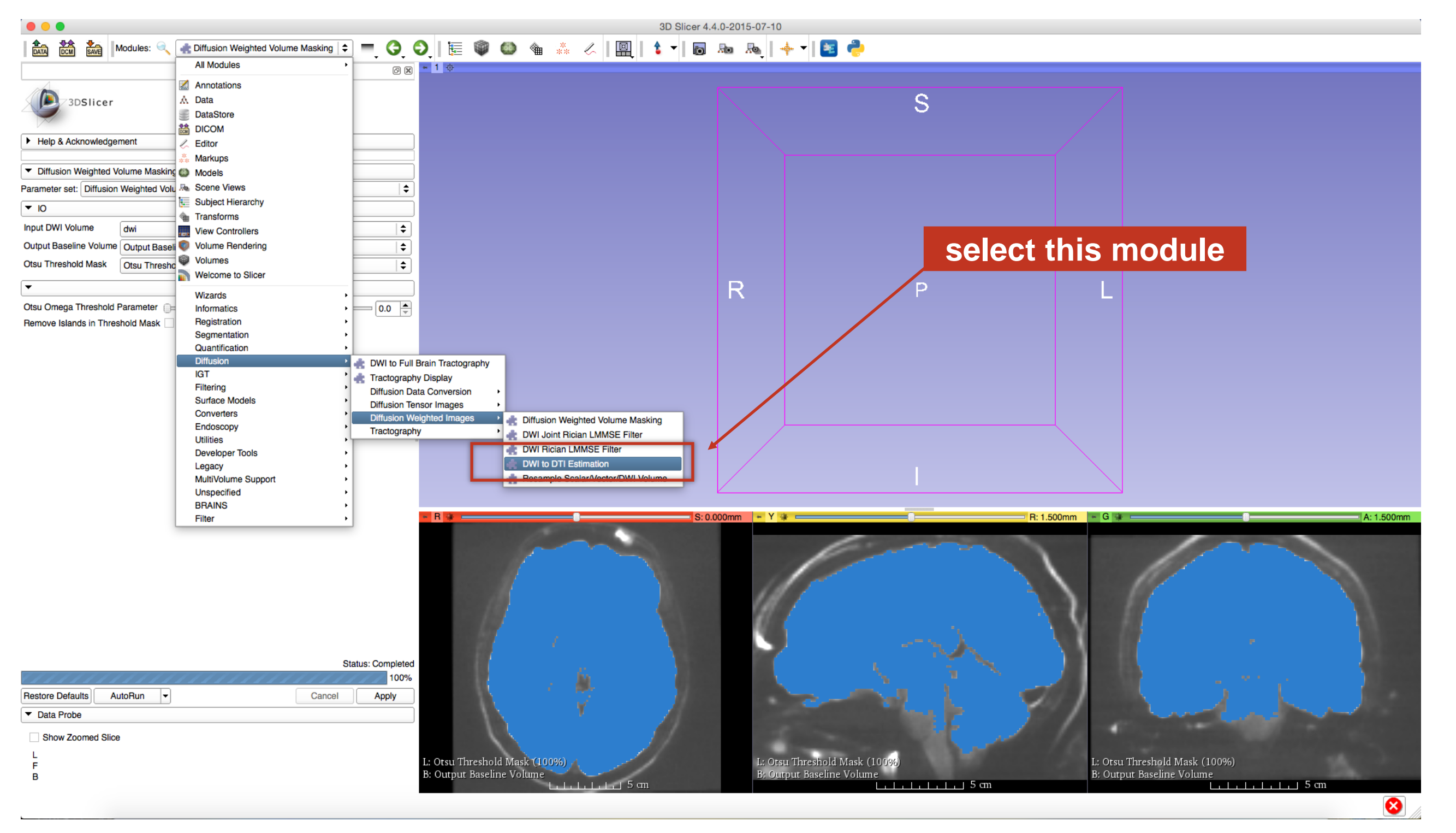

### Set the Parameters

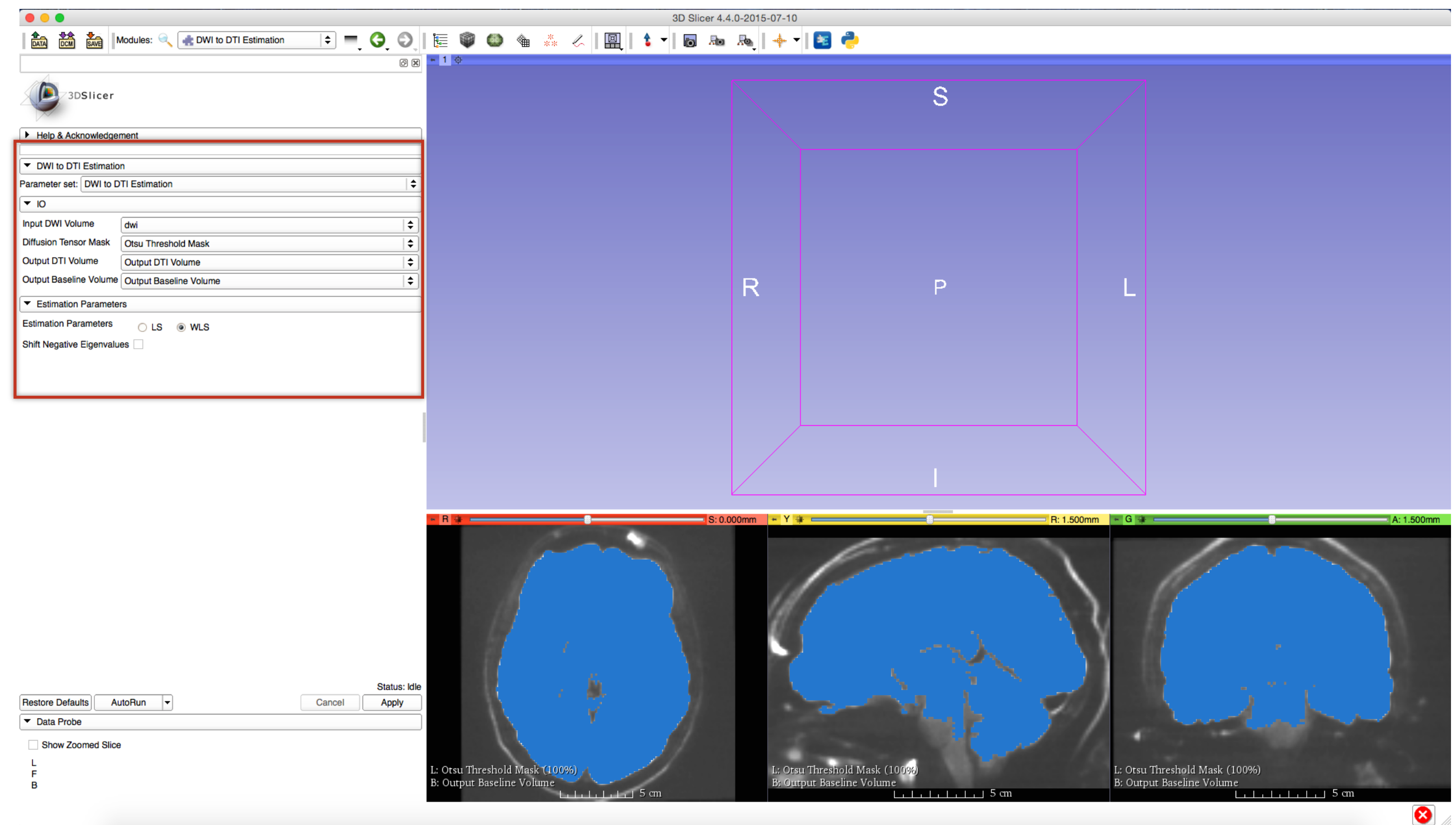

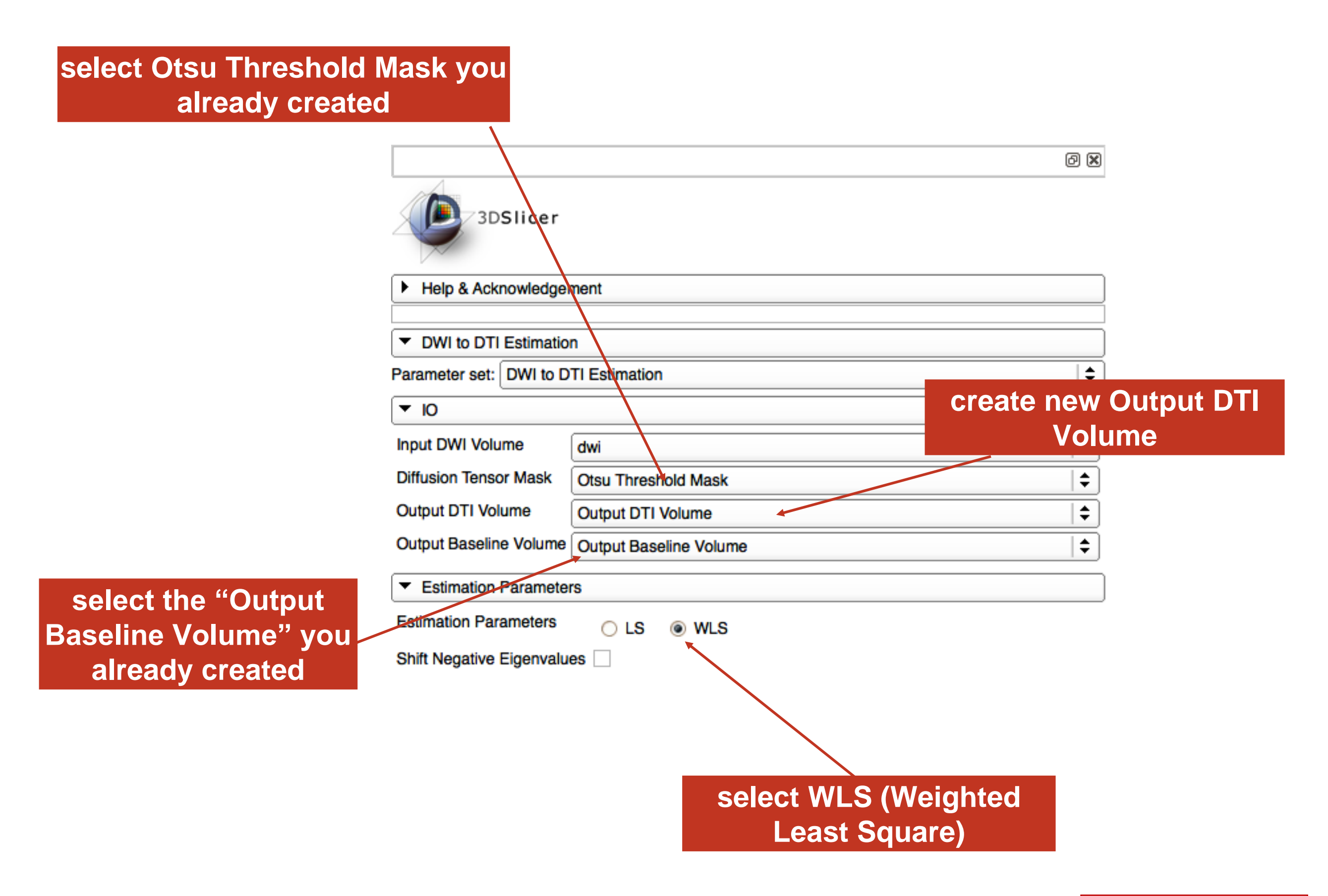

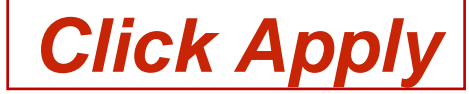

### Status: Completed! 100%

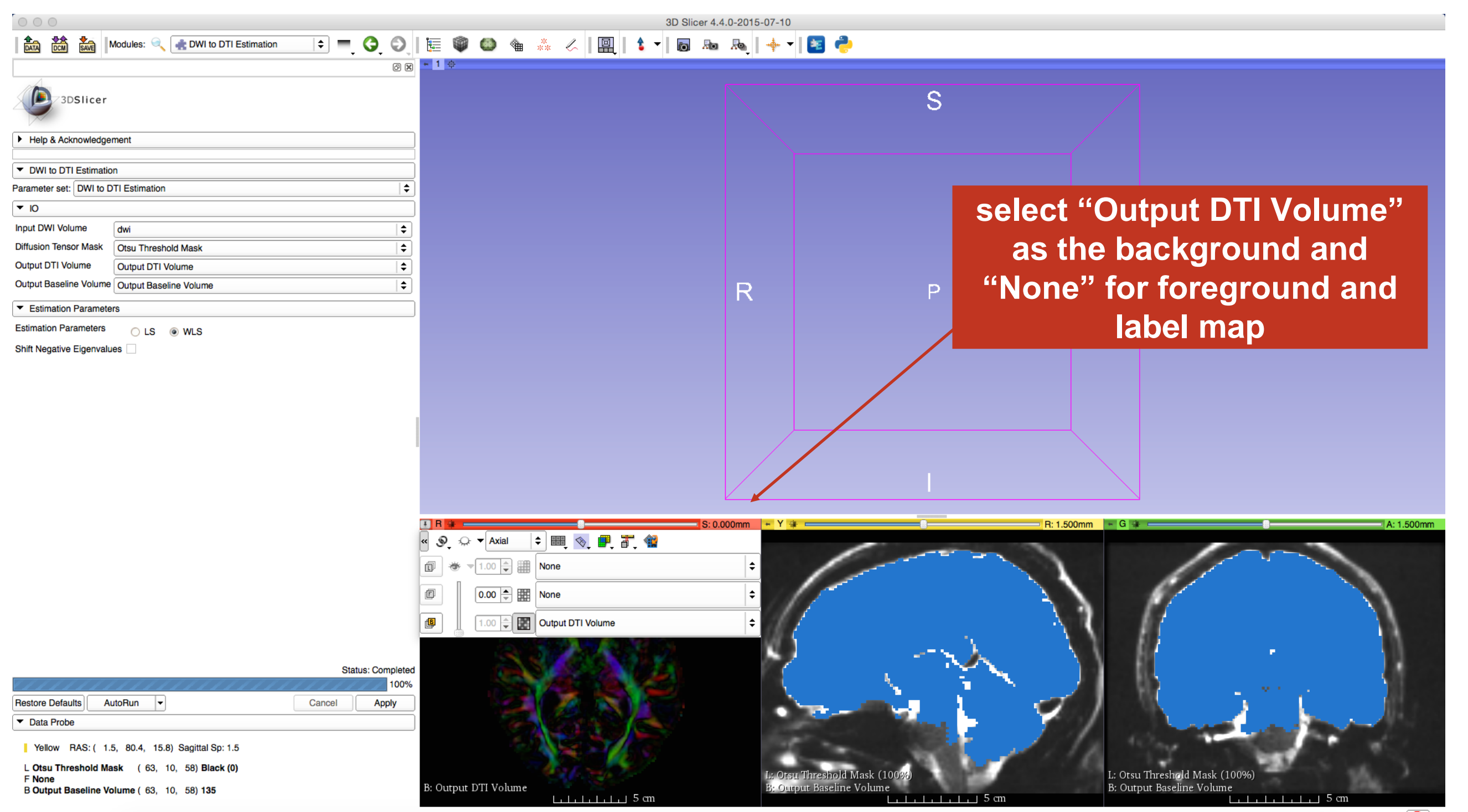

### color-coded DTI volume

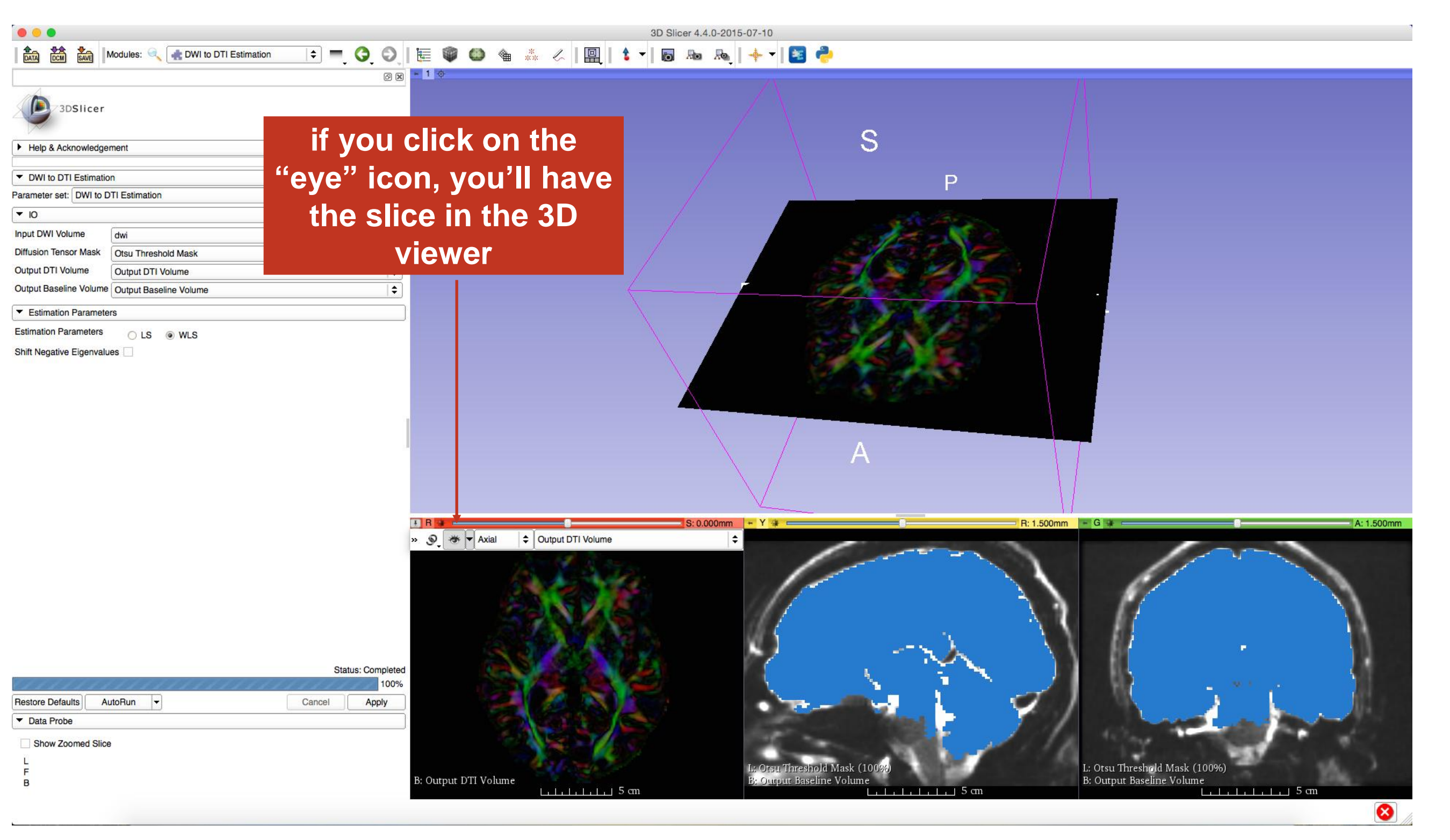

#### **browse through the DTI volume here**

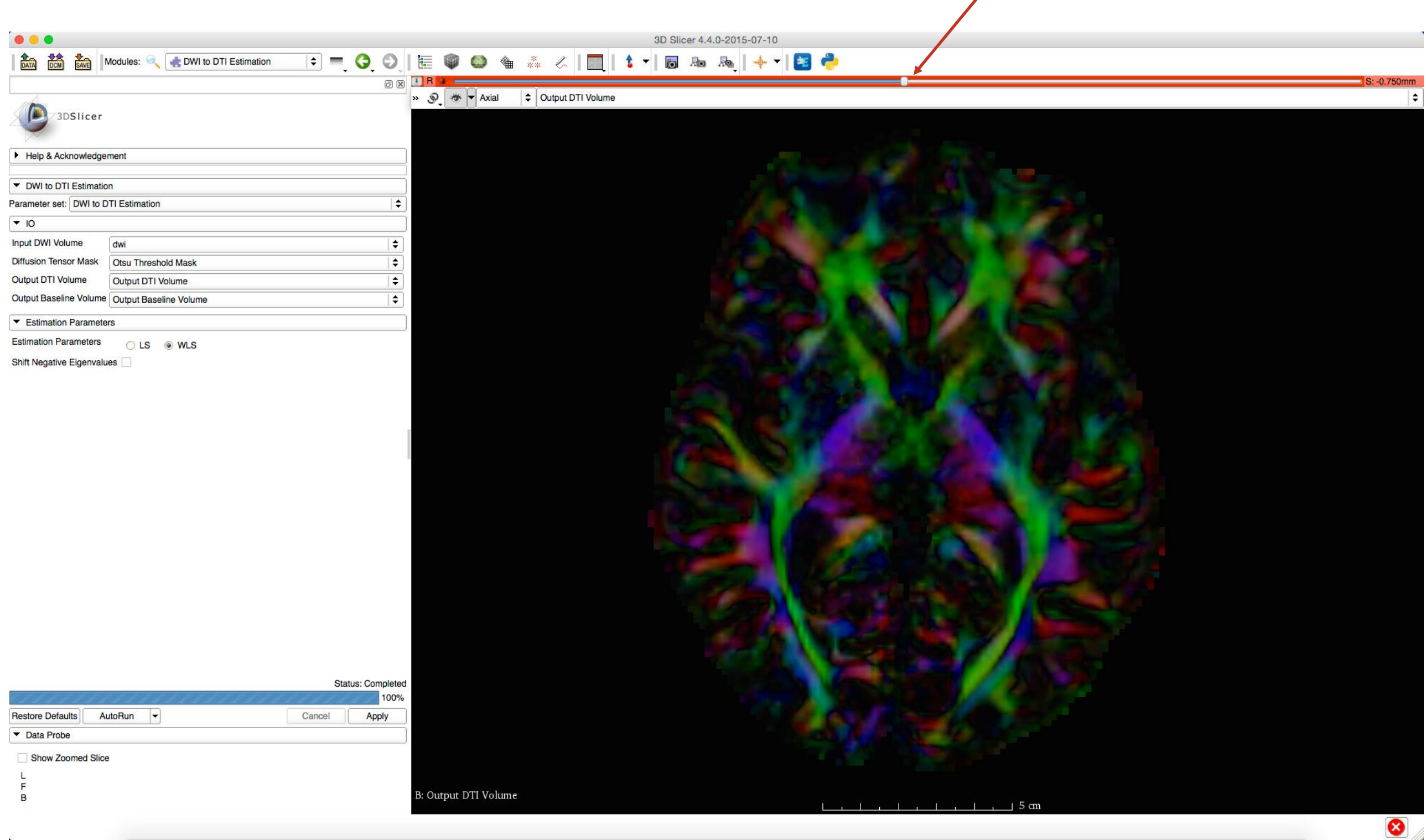

#### Diffusion Tensor Scalar Measurements; FA

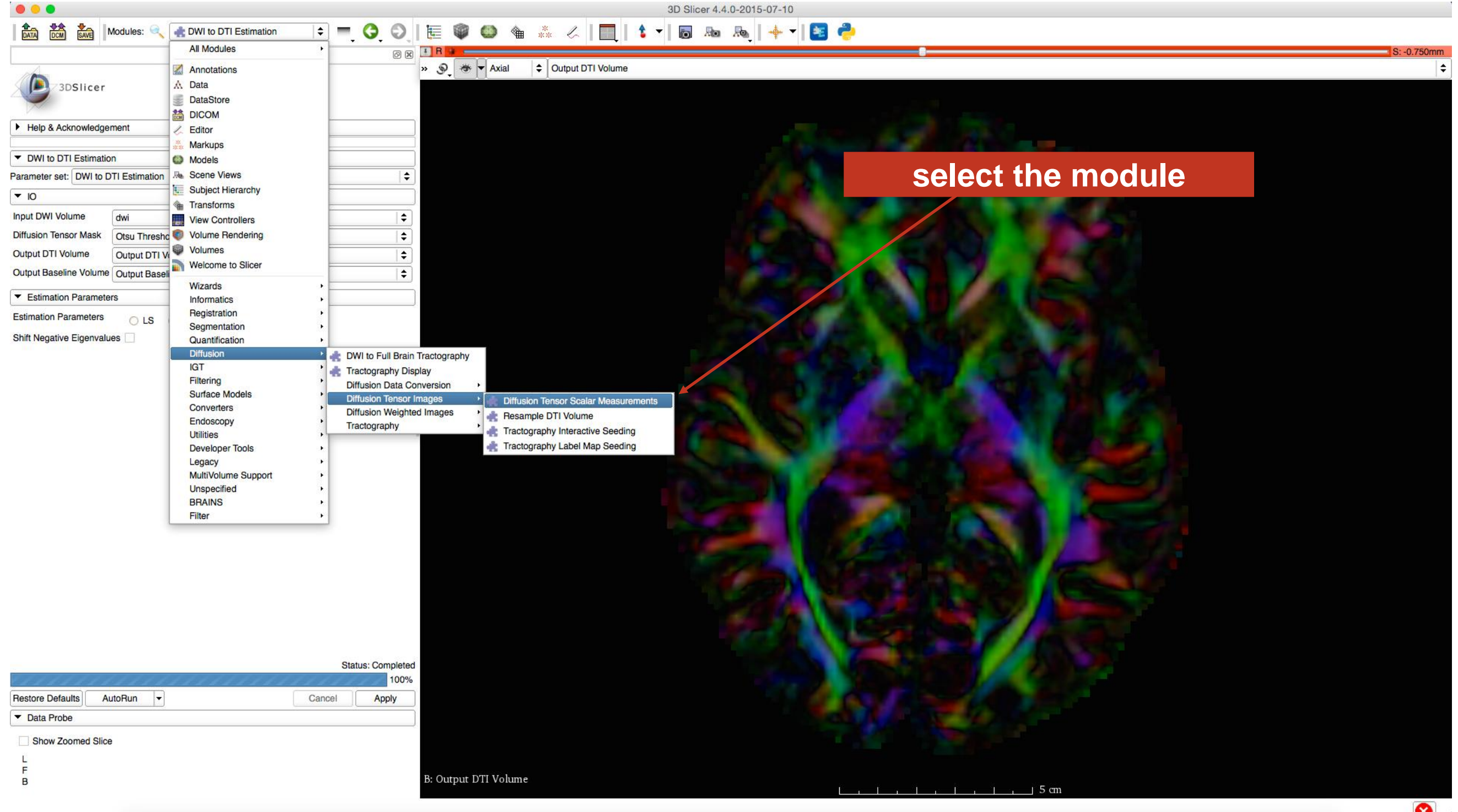

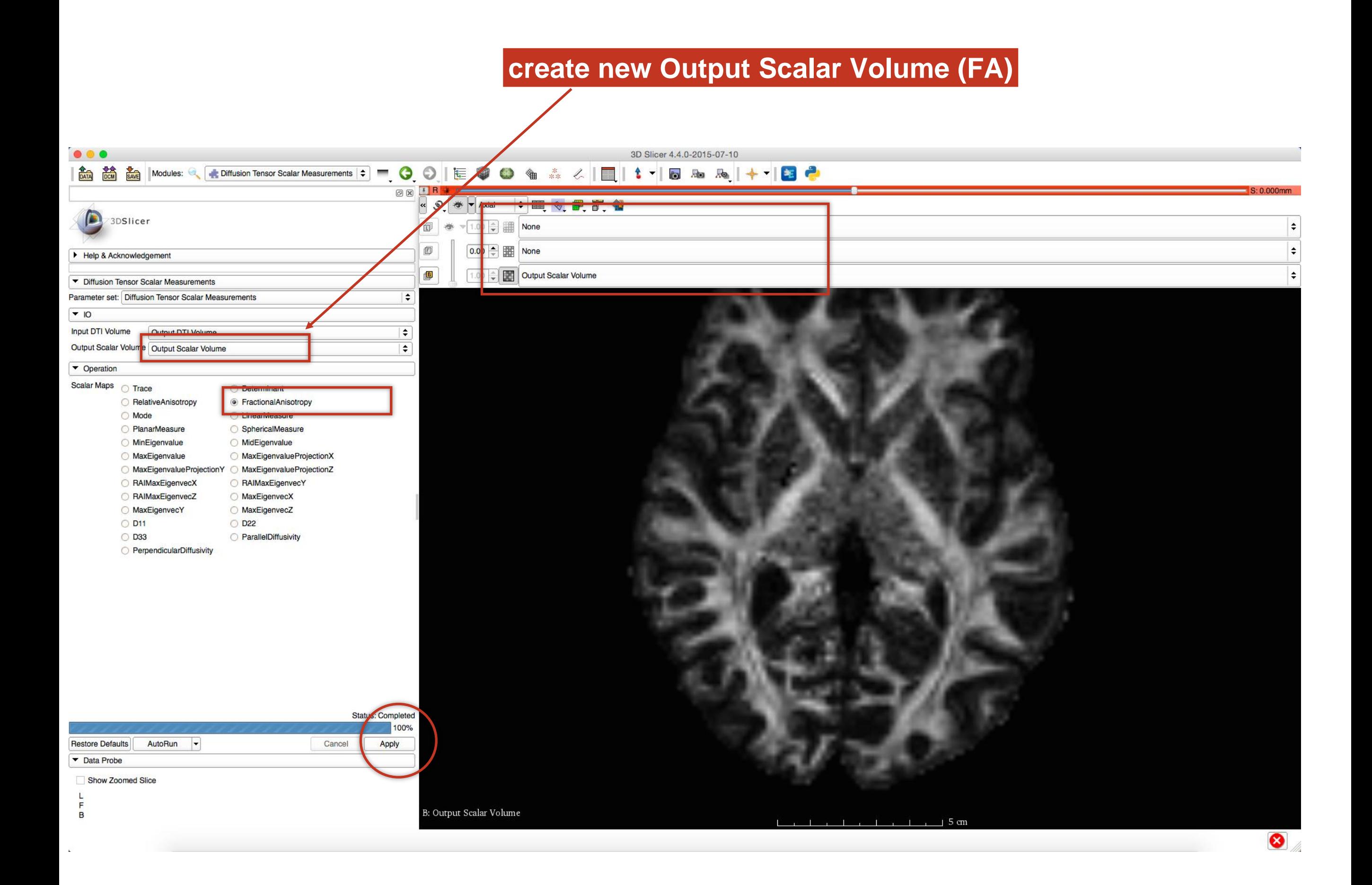

#### **Select the Editor Module**

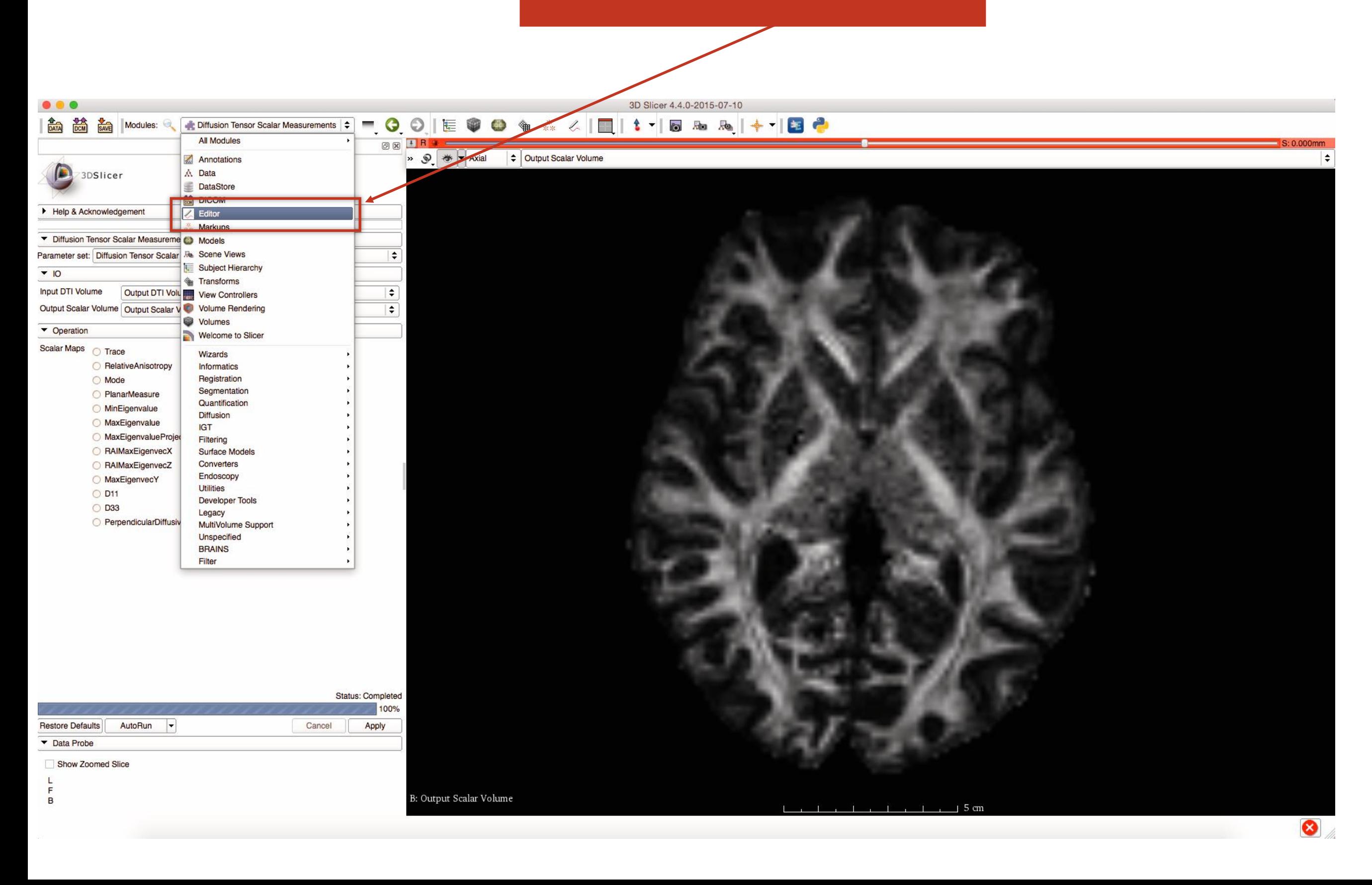

#### **to be able to select ROI for CC as an example, select sagittal view (yellow slice only)**

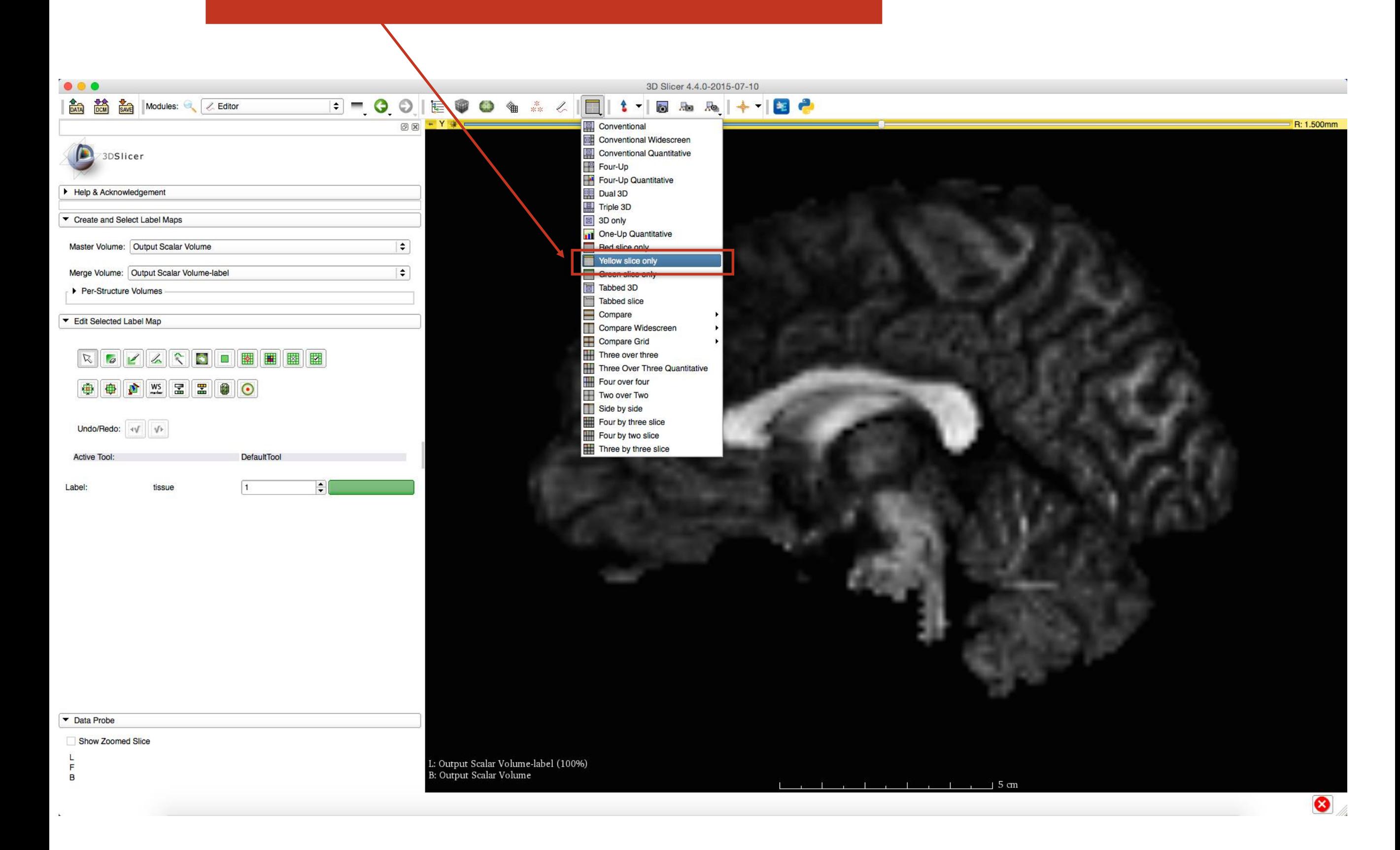

### ROI Definiton

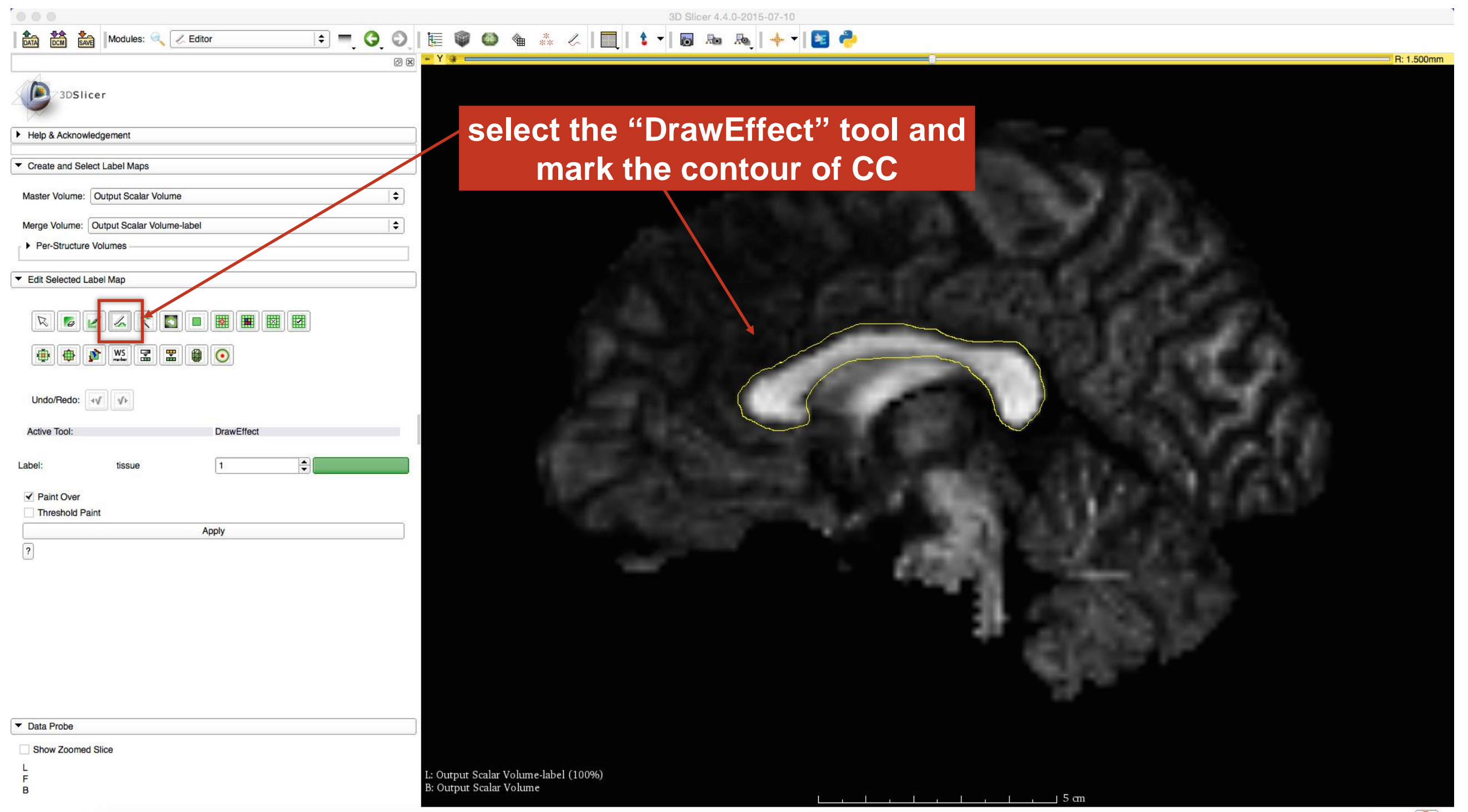

#### **press enter repeat this for 3 adjacent slices**

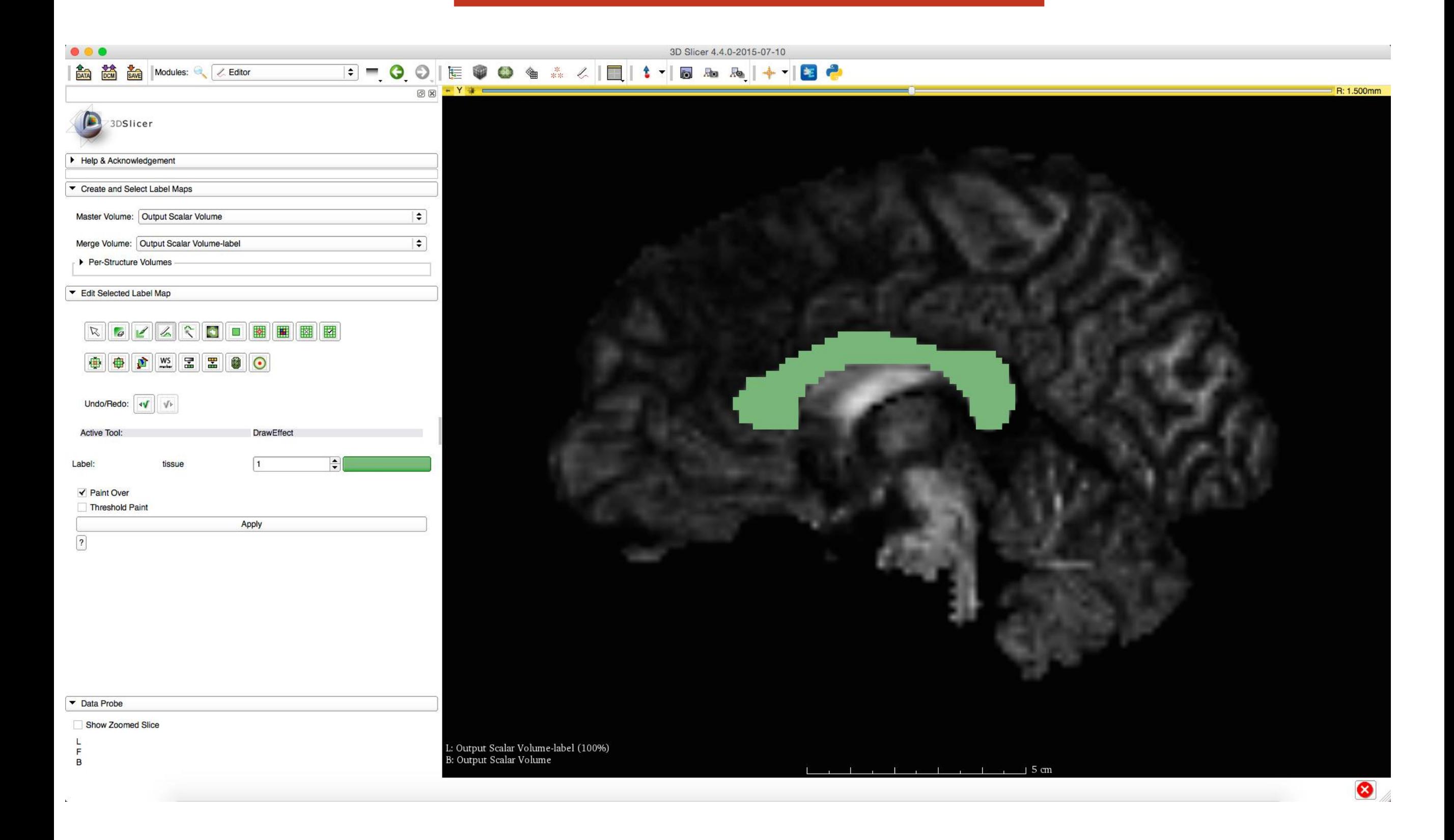

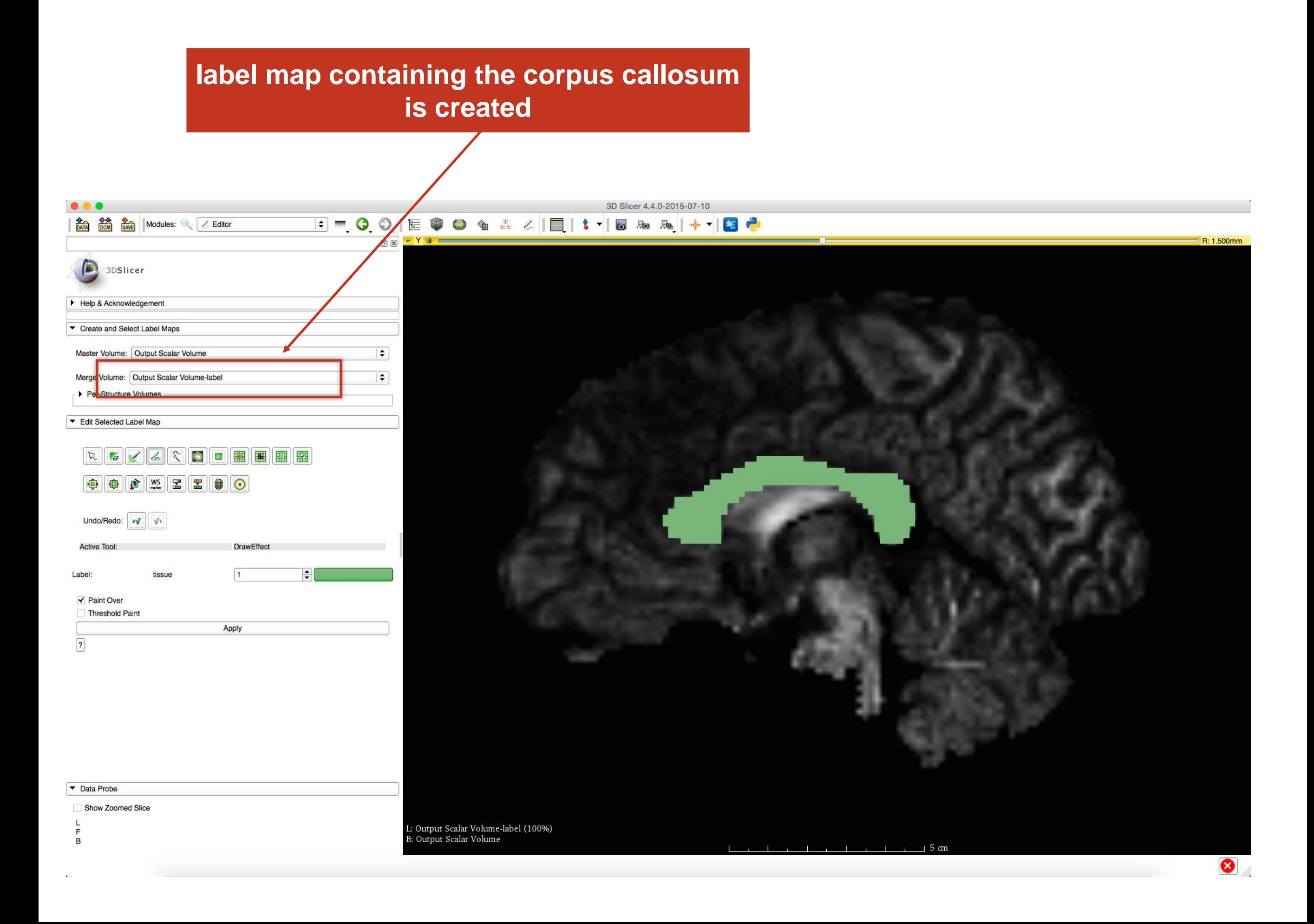

# UKF Tractography

- The module can use different methods:
	- o 1-Tensor tractography (single fiber model)
	- 2-Tensor tractography (crossing fiber model)
	- $\circ$  NODDI (estimates microstructural complexity of dendrites and axons)
- The module can add a term for the free water model. This model tries to separate the signal from partial voluming with cerebrospinal fluid.

### UKF Tractography Module

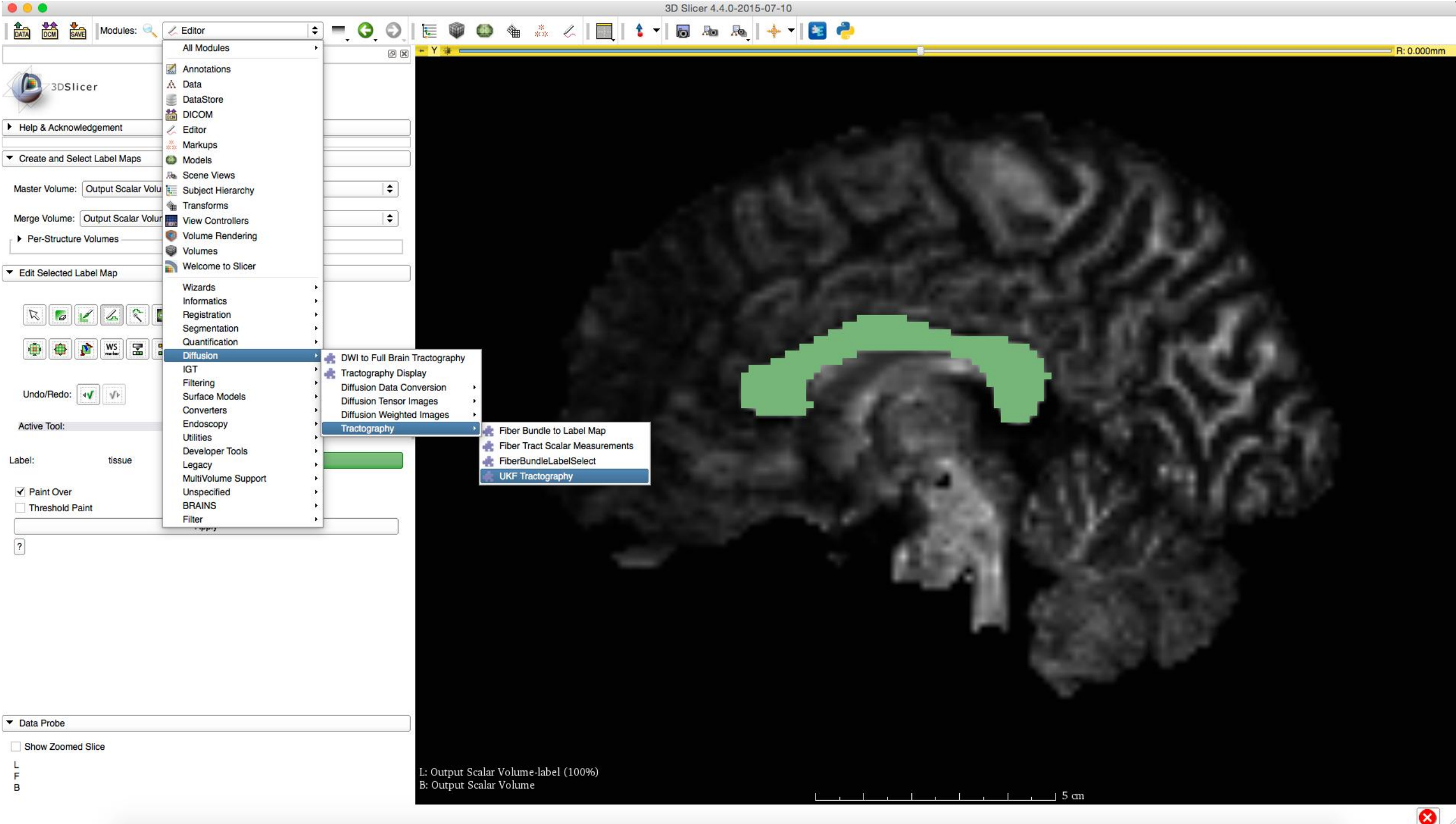

 $\bullet$ 

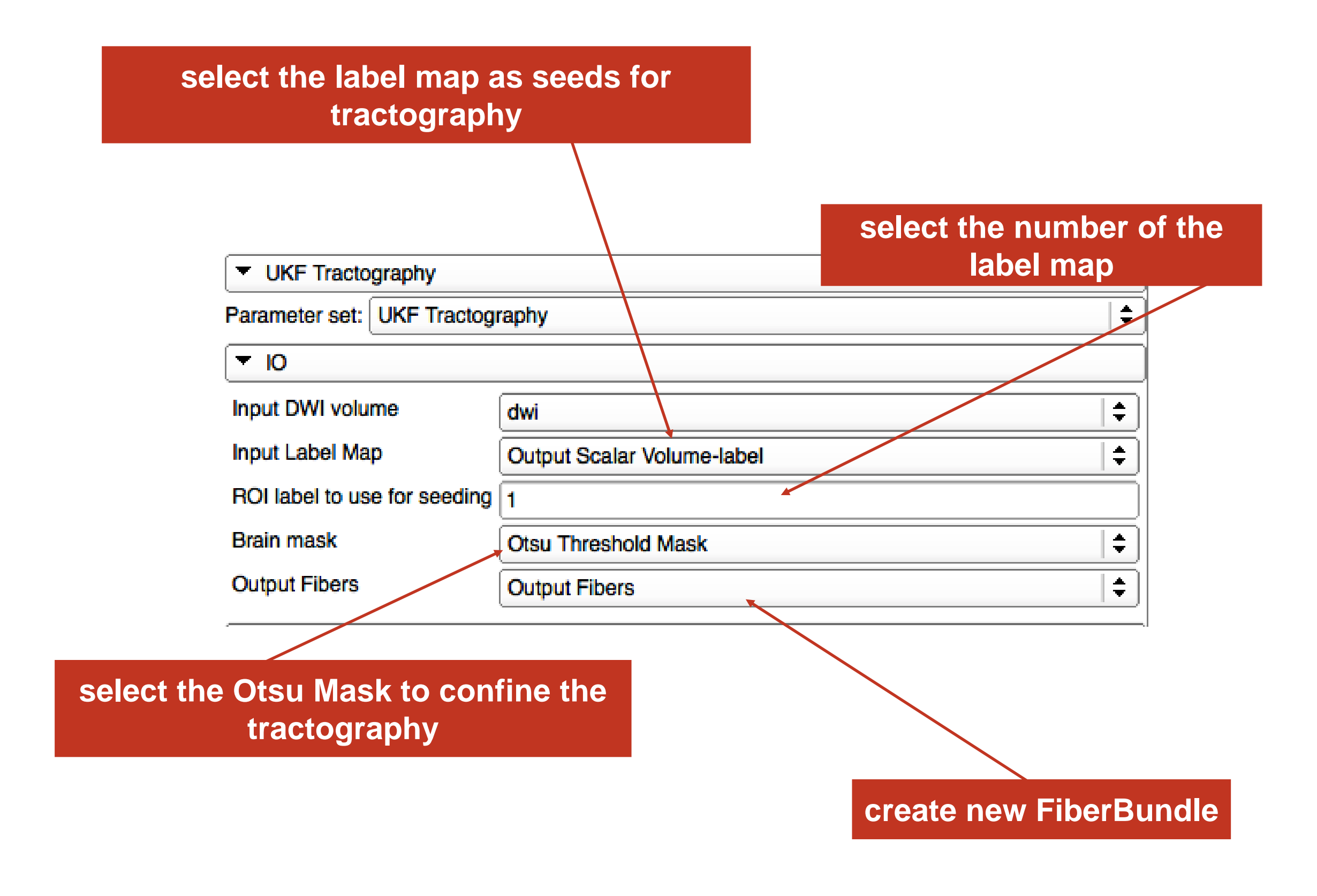

**for bigger voxels, use higher number of seeds per voxel** 

 $0.18$ 

 $0.15$ 

 $0.10$ 

**To increase seeding sensitivity, lower seed FA (0.15)**

- **Tractography Options**
- Seeding: Number of seeds per voxel
- Seeding: Minimum seed FA
- **Stopping Criterion: Terminating FA**
- **Stopping Criterion: Terminating GA**

**To track further, lower terminating FA (0.1) and GA (0.075)**

#### **Set other parameters here:**

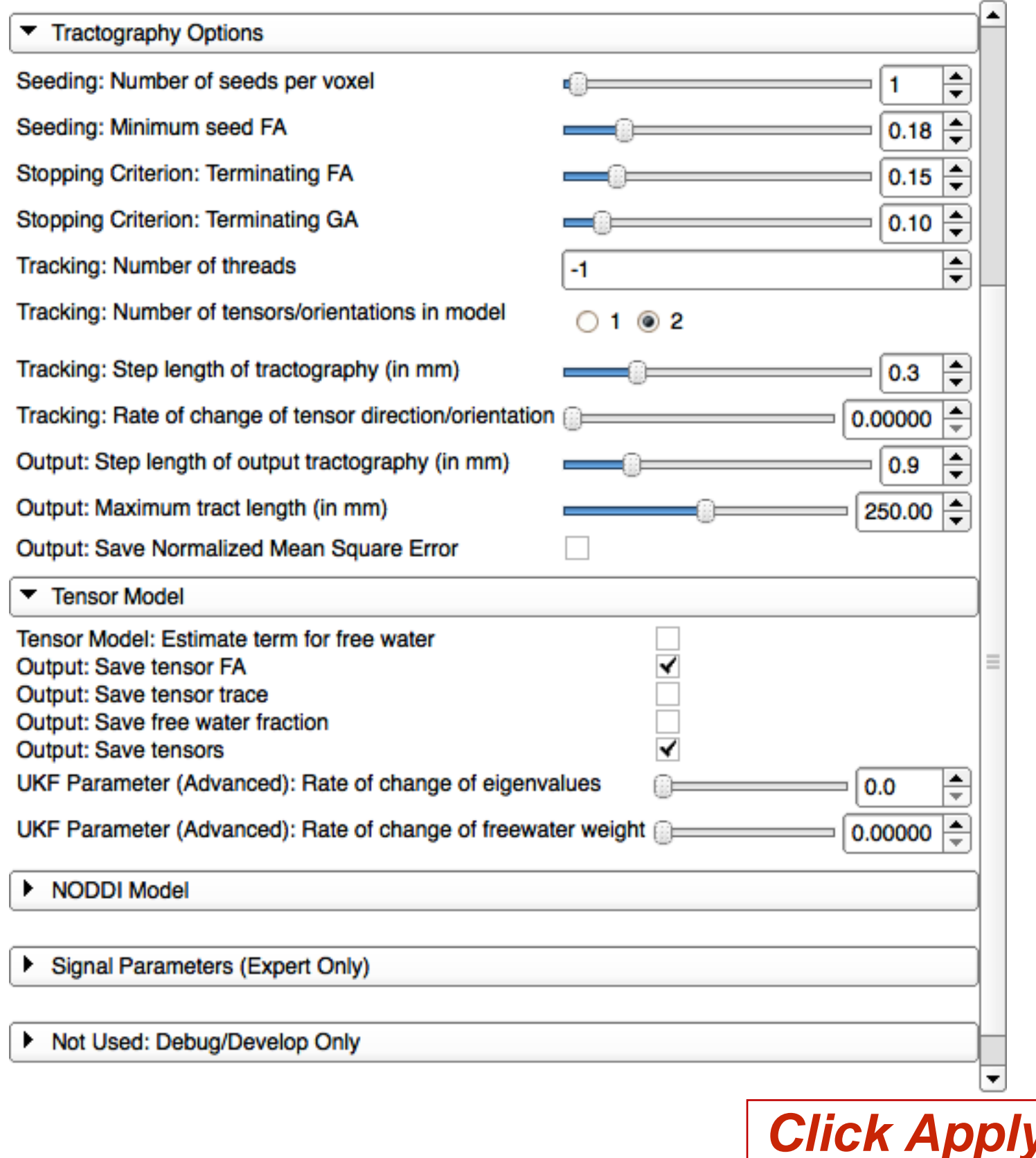

find out more details at:

[Documentation/Nightly/Modules/UKFTractography](http://www.slicer.org/slicerWiki/index.php/Documentation/Nightly/Modules/UKFTractography)

## Corpus Callosum

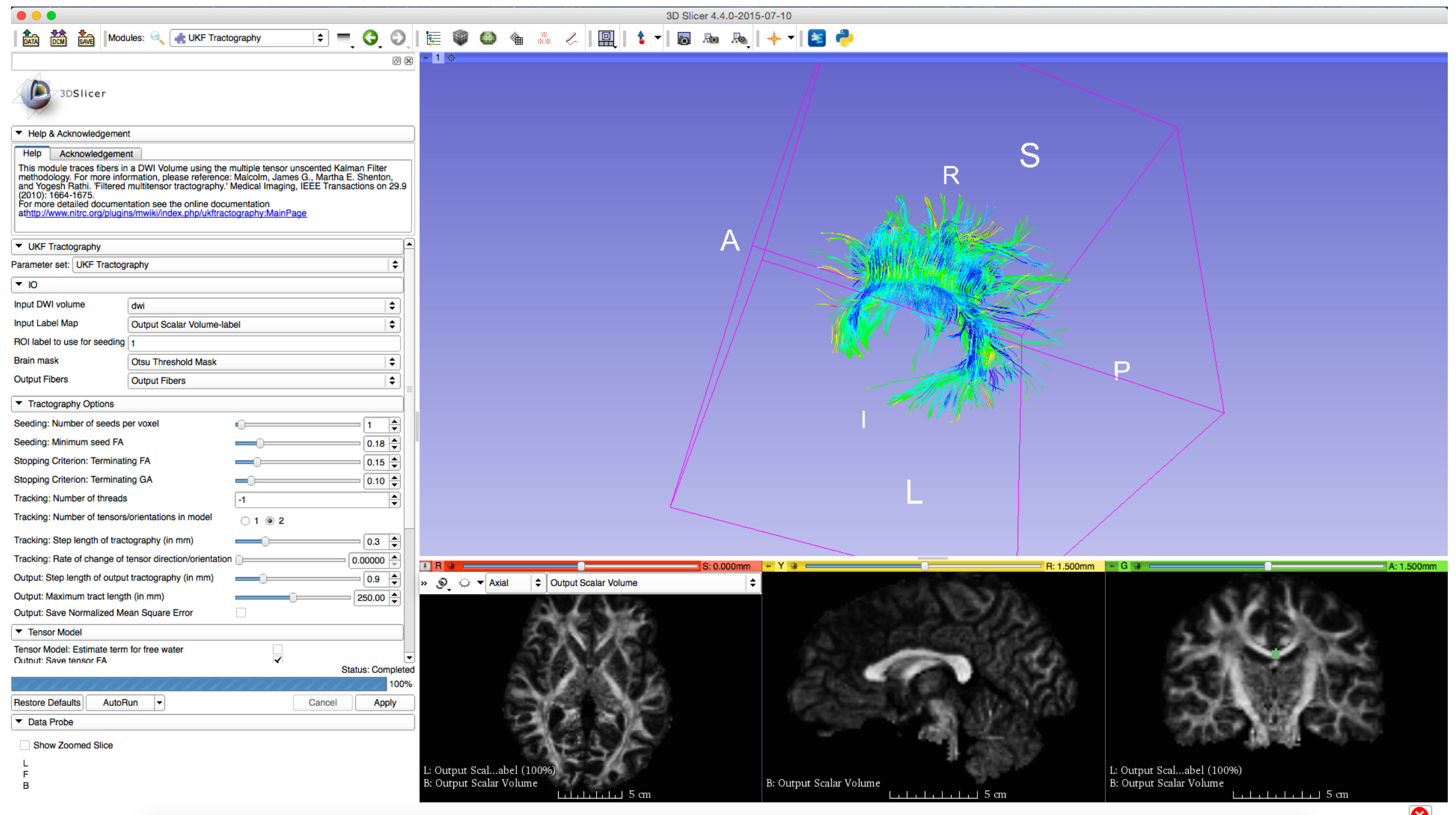

## Conclusion

• This tutorial, helps you to load diffusion data, run the tensor estimation, calculate scalar measurements, and define ROIs to finally be able to run UKF tractography.

• contact: [yogesh@bwh.harvard.edu](mailto:yogesh@bwh.harvard.edu)

# Acknowledgments

- U01CA199459, Open Source Diffusion MRI Technology For Brain Cancer Research
- P41EB015898, National Center for Image Guided Therapy (NCIGT)
- P41EB015902, Neuroimage Analysis Center (NAC)